## RMS errors: Formatting

Last Modified on 02/21/2019 10:46 am CST

**ISSUE:** The xml is not importing information, too much information in the xml, xml not formatted properly, or PDF document exported but will not open.

**RESOLUTION:** When setting up TraCS Task 3-14,*following the directions is crucial*. There are two settings in transmission

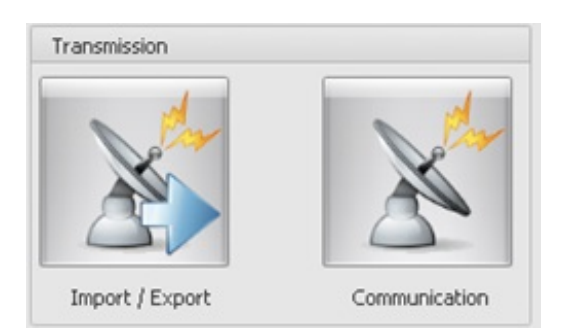

1.Import/Export is how to format the file and what files are to be sent to the RMS

2.Communication is where to put the file and how to send them.

Changing the path in the Import/Export area is **incorrect**.

**"NEVER CHANGE THIS PATH"**

The path for Import/Export should always be the following: **\Communications\Transmission\RMS\FormName**

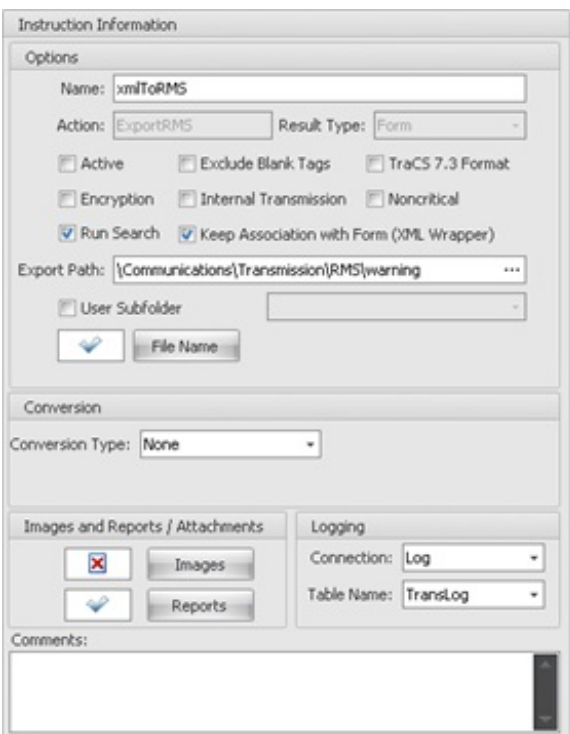

**THIS IS THE PATH TO MODIFY**--The path where you want to put the files should be entered into the Communications area, under the Communications Options Tab.

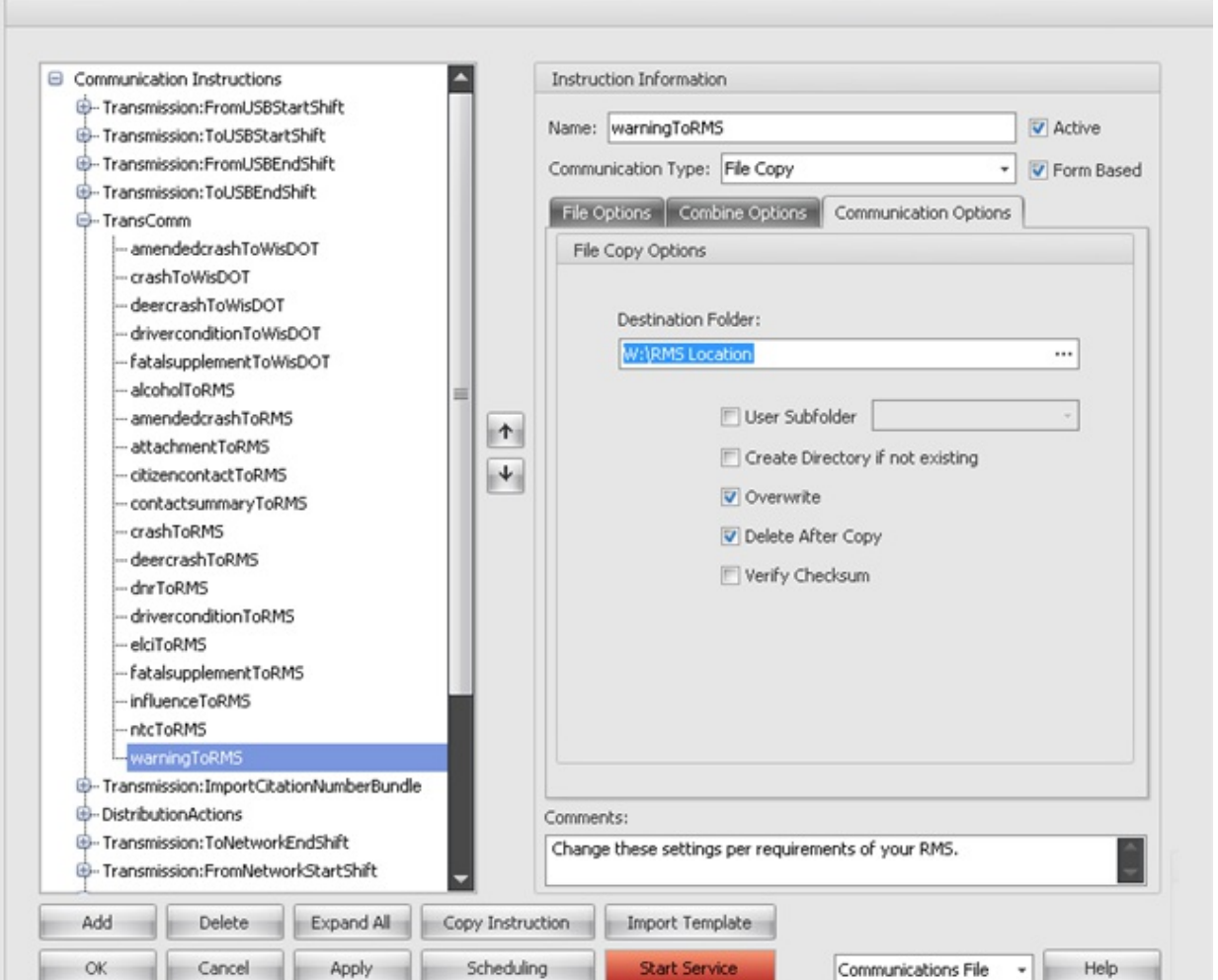

## **I still have a problem that I can't fix. What should I do?**

Contact our help desk (badgertracs@dot.wi.gov or 608-267-2096) for additional assistance.

--Geri 01/22/2014

Updated 6/6/2018 - DBM